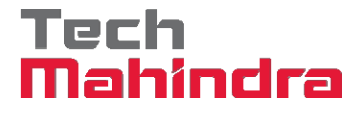

## **Frequently Asked Questions for Login Related Issues**

### **I. How do I register on ReMember?**

1. Click on Login

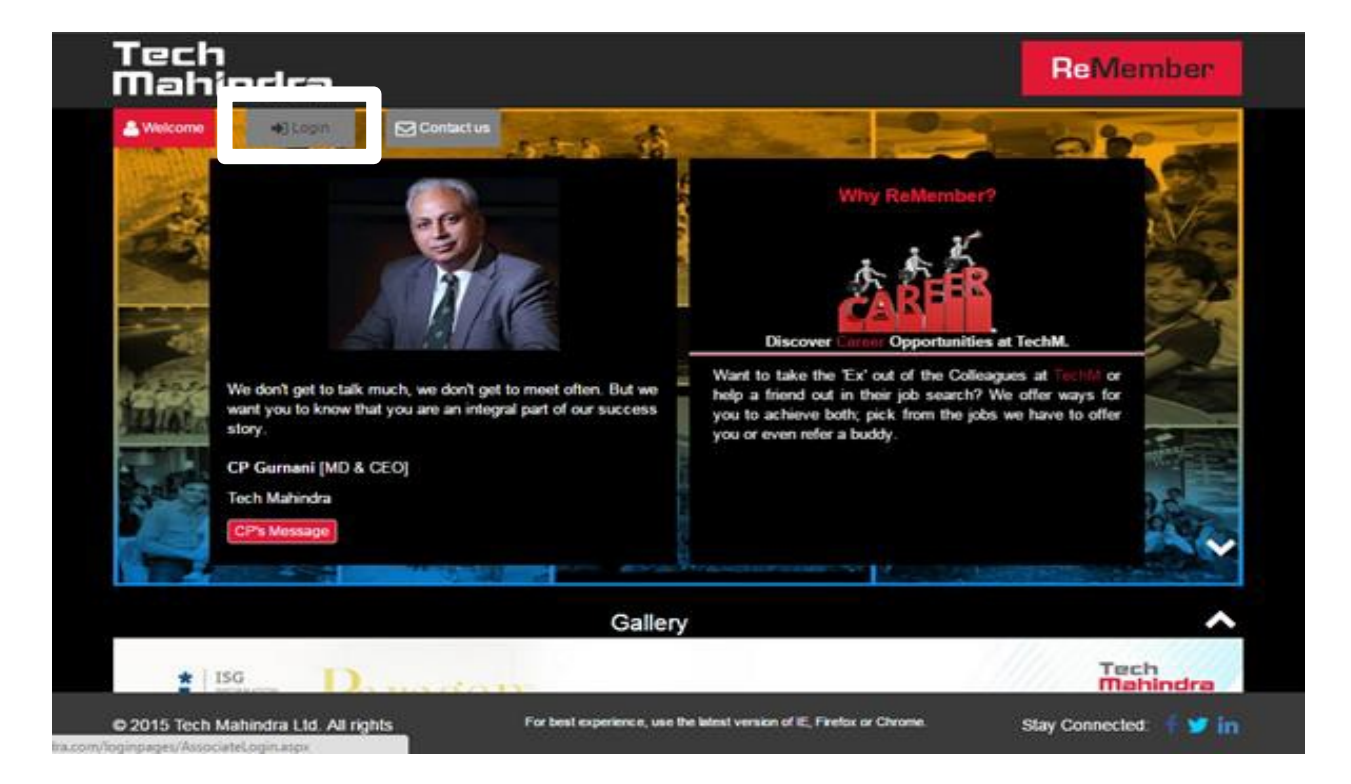

2. Enter your Associate ID or GID and click on Continue.'

**Please Note:** The Associate ID or GID (Username) may have been modified with the number '2' or '3' to ensure uniformity. Please try using any of these numbers before your GID in case you have a 5 digit GID.

If you have registered on Retirals portal, request you to use the same credentials to login to ReMember.

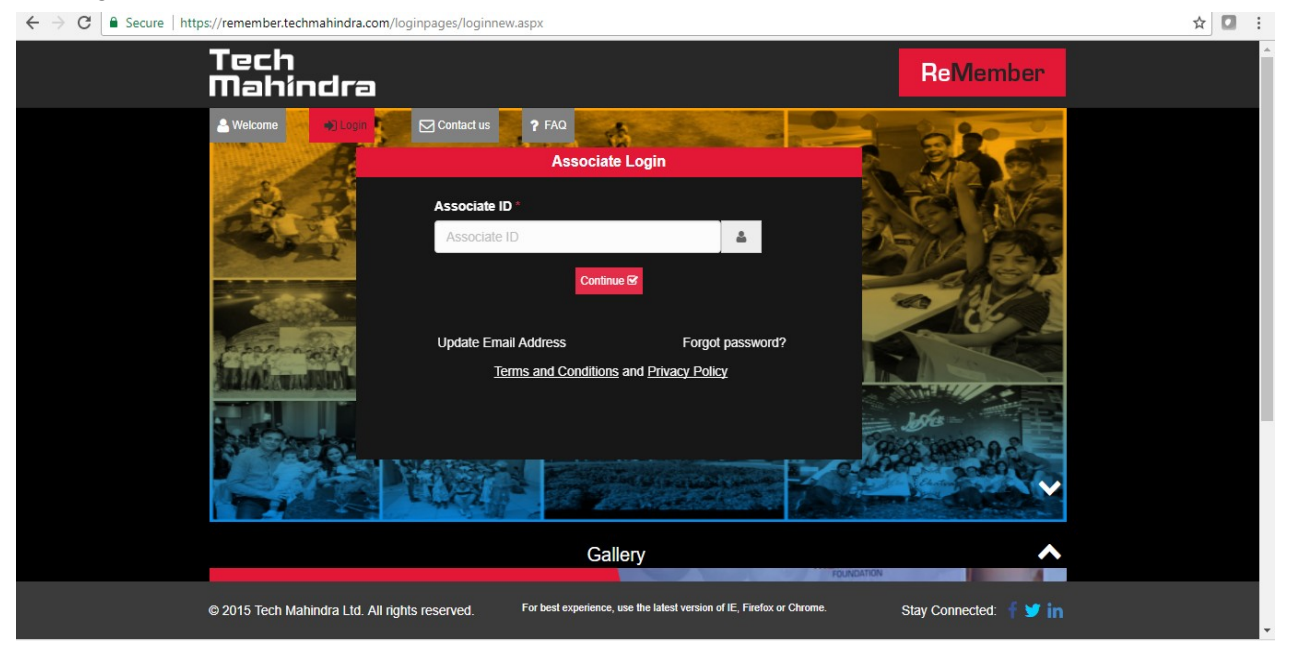

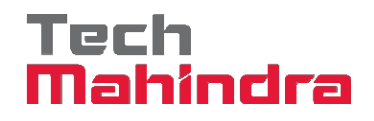

3. User is redirected to Registration page, on registration page enter your DOJ/ PAN Number and accept the terms and conditions. Click on the Generate Password button and password will be sent to you on mail

An Email should be trigger to your personal Email. In case the email provided is not valid or missing. Please click on Update Email Address located on the login page.

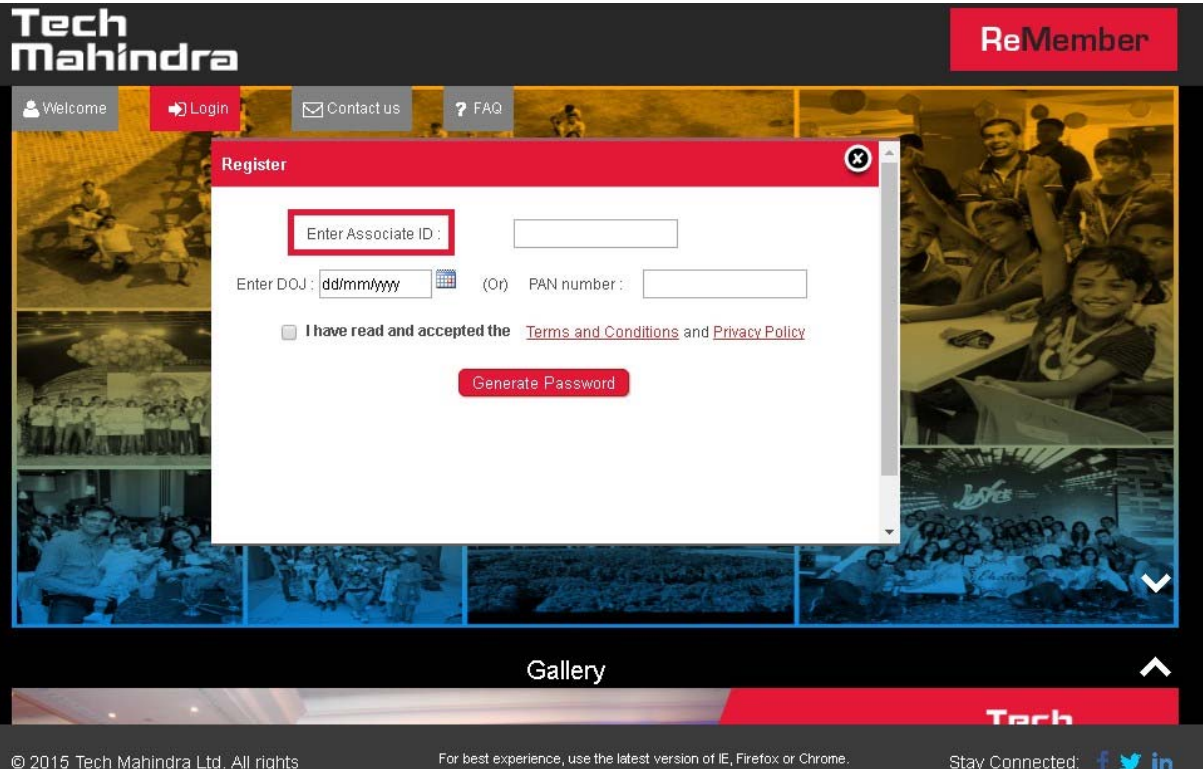

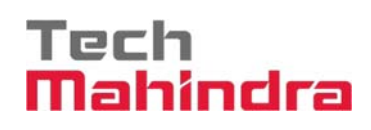

# **II. How do I Update my Email Address?**

1. Click on 'Update Email Address' link located on the login page

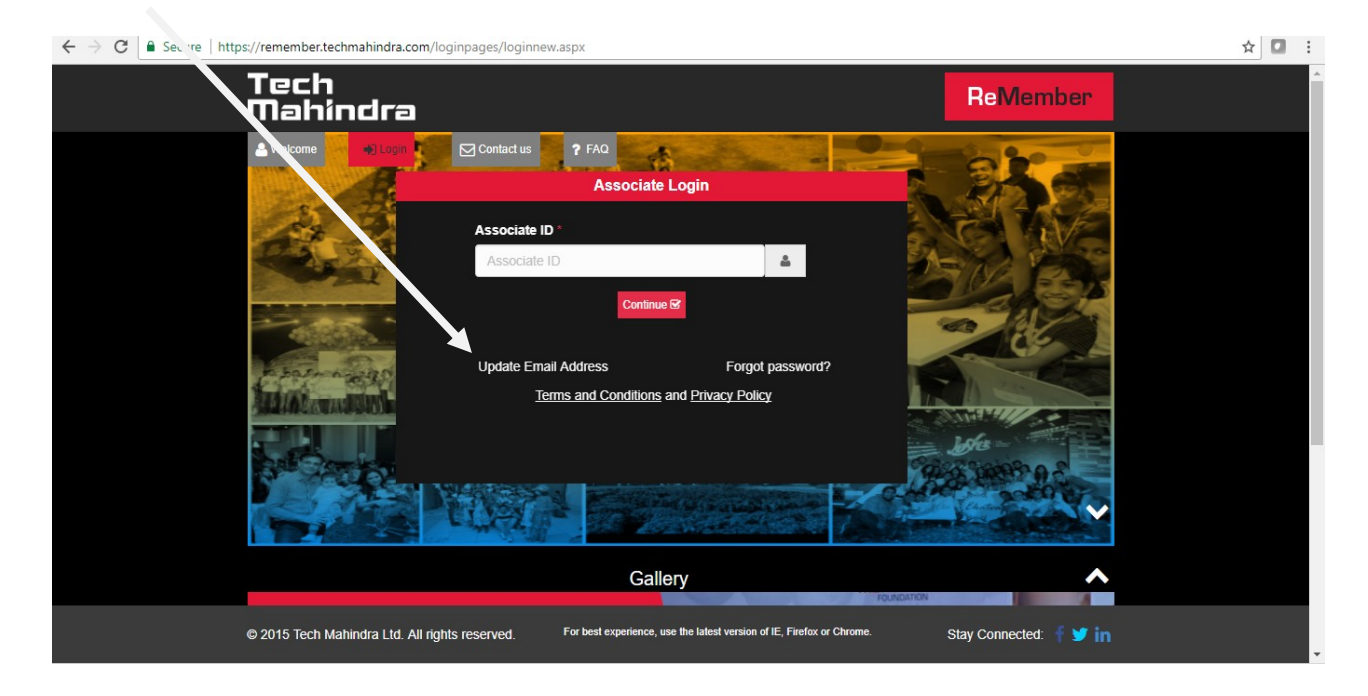

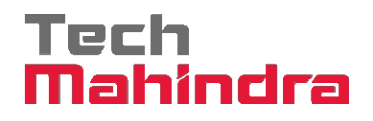

2. Enter Associate ID

**Please note**: The Associate ID or GID (Username) may have been modified with the number '2' or '3' to ensure uniformity. Please try using any of these numbers before your GID in case you have a 5 digit GID

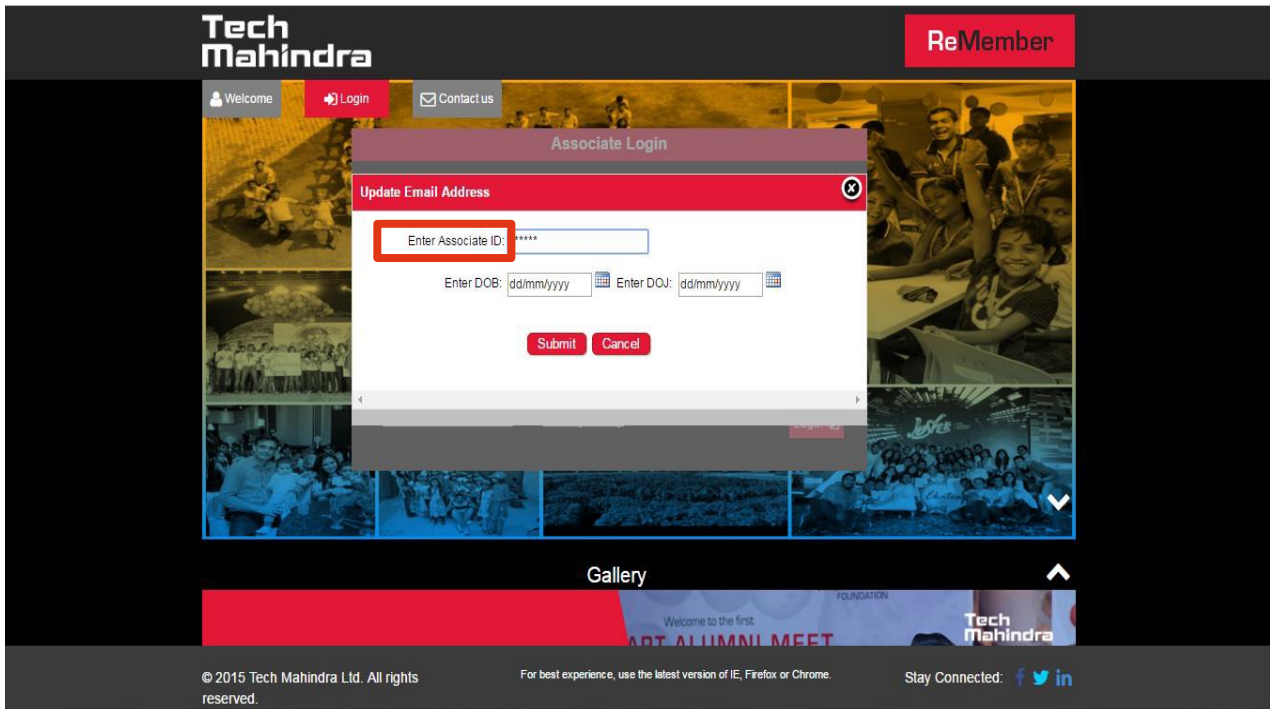

3. Enter the Date of Birth and Date of Joining Tech Mahindra

# Tech<br>**Mahindra**

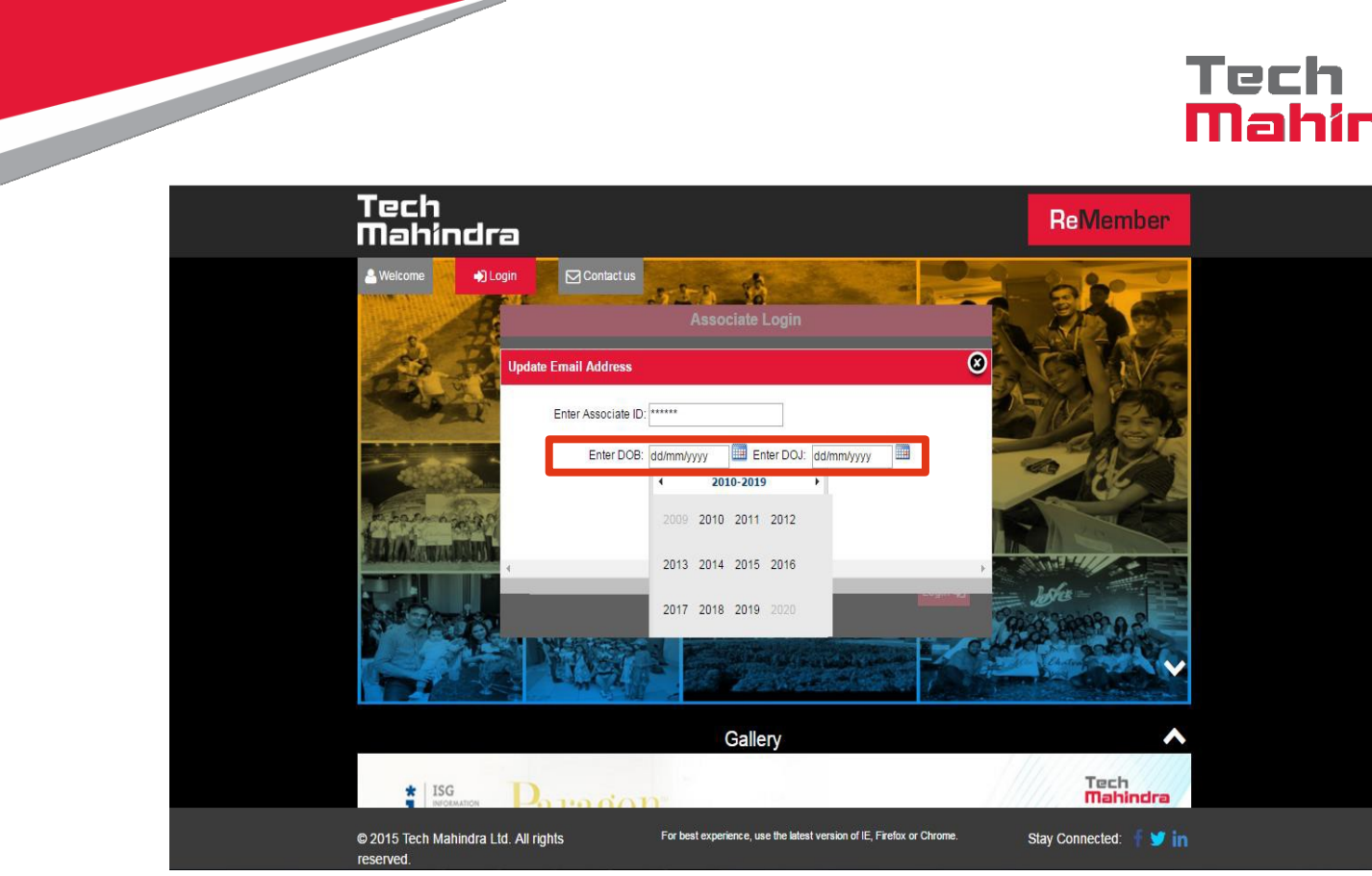

4. Click Submit.

**Please note**: the Email Address takes 3 working days to be updated on our database.

## **III. How do I reset my Password?**

1. Click on the 'Forgot Password' link

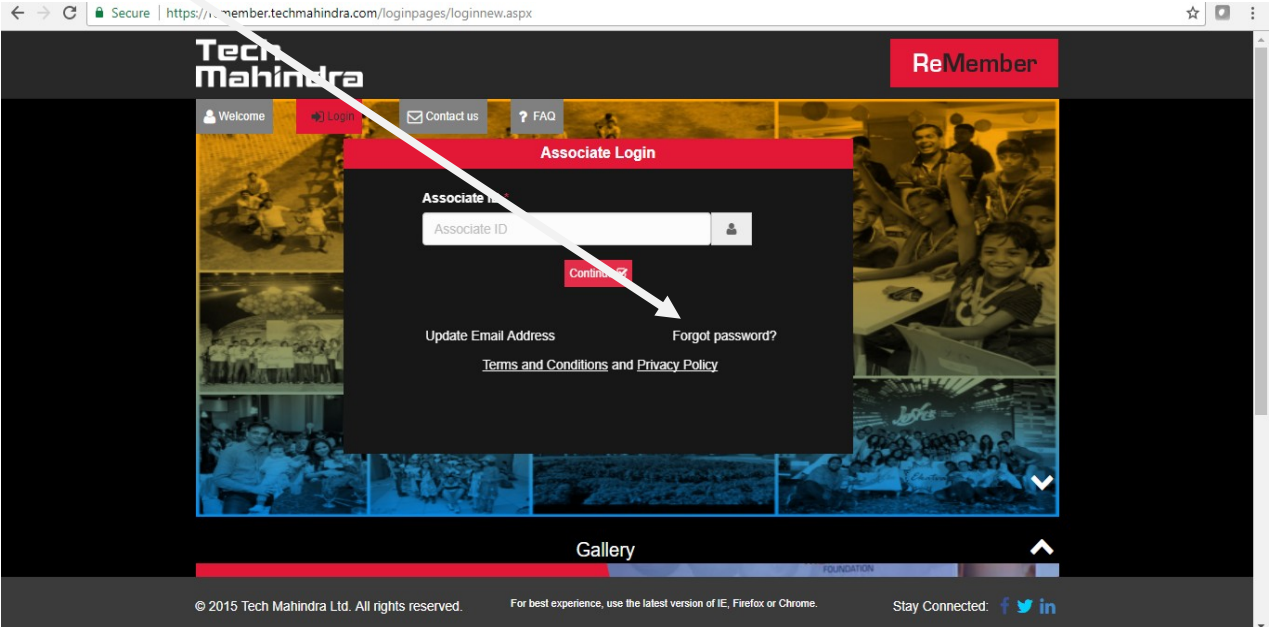

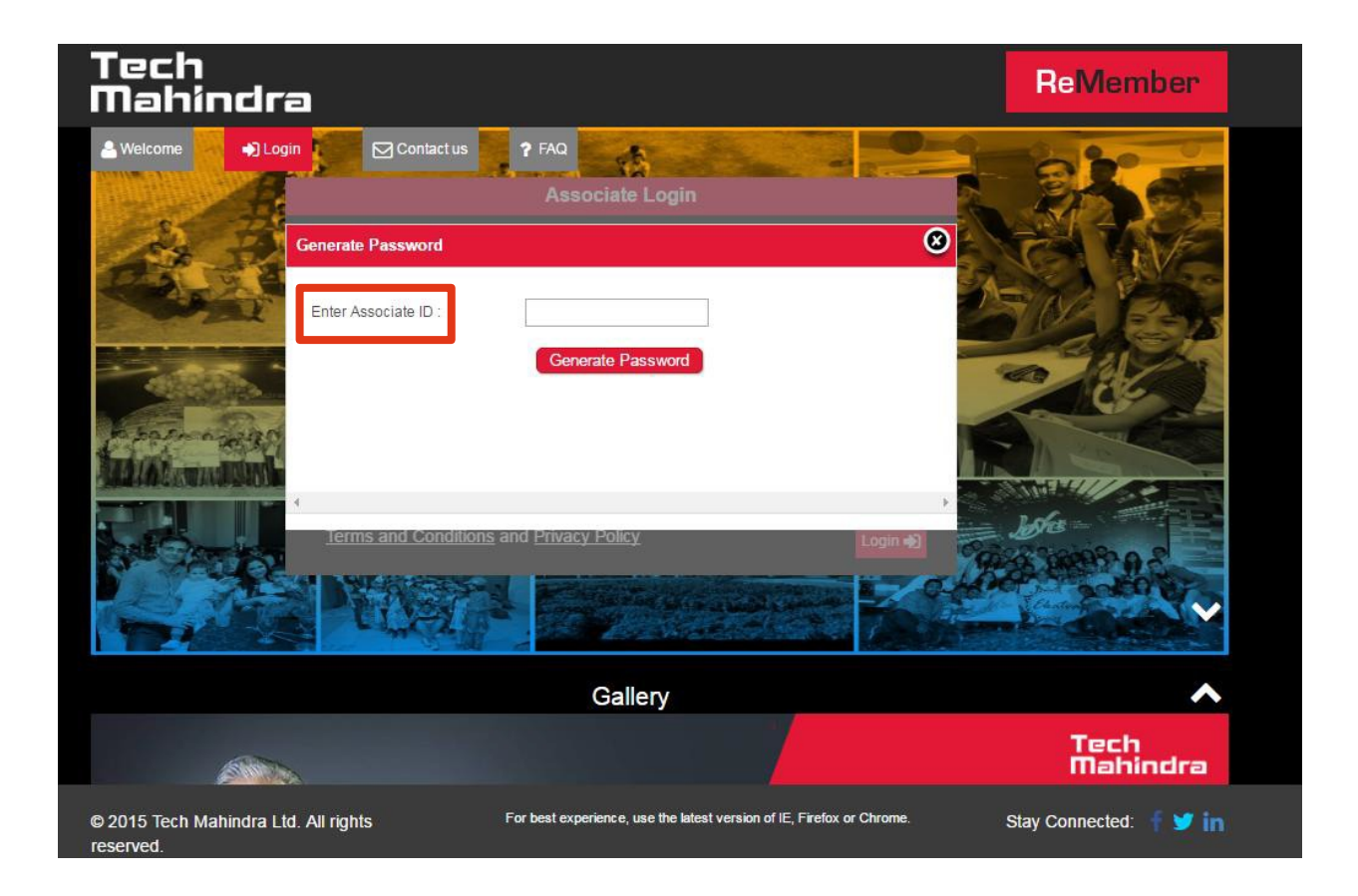

## **Important points:**

- 1. For Best Experience, use the latest Version of IE, Firefox or Chrome
- 2. Request you to clear your cookies in case you have issues logging in to ReMember
- 3. Username does not take Special Characters only numbers, request you to use your GID from Tech Mahindra/Mahindra Satyam/ Satyam
- 4. The Associate ID or GID (Username) may have been modified with the number '2' or '3' to ensure uniformity. Please try using any of these numbers before your GID in case you have a 5 digit GID
- 5. The same credentials from Retirals can be used to login to ReMember

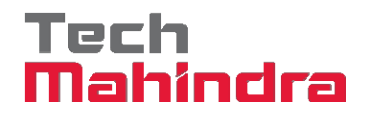

### **Post Exit Related Queries and Information**

In case you have any queries regarding PF, Experience Letter, Full and Final (F&F) Settlement, HR related queries, Exit related Queries. Please raise a new request through Communicate

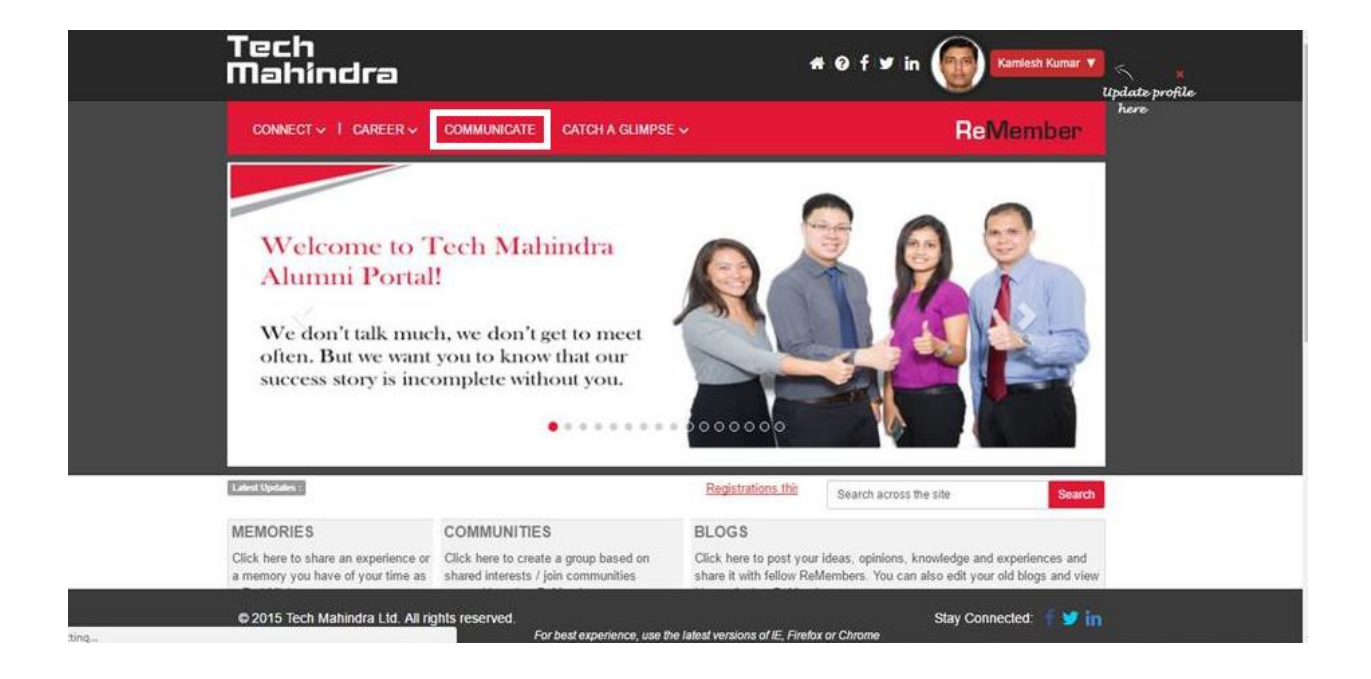